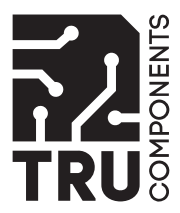

Bedienungsanleitung

**16-Kanal-Relaismodul für Arduino™**

Best.-Nr. 2361336

# **1 Beschreibung**

Das Relaismodul verfügt über 16 separate Relais und ist ideal zur Erweiterung Ihres Mikrocontrollers, z. B. Arduino™, mit 16 Relaisausgängen.

Die Steuereingänge sind durch Optokoppler von den Relaisspulen getrennt. Dadurch stören sie den Mikrocontroller nicht und bieten zusätzlichen Schutz vor Beschädigung der digitalen Ports des Mikrocontrollers.

Jedes Relais ist mit einer eigenen Status-LED ausgestattet, die leuchtet, wenn das Relais aktiviert ist.

## **2 Merkmale**

- **■** Arduino™-kompatibel
- **■** 16 Relaisausgänge mit Umschaltkontakt (30 V/DC, 10 A; 250 V/AC, 10 A)
- **■** Isoliert vom Optokoppler
- **■** 16 Status-LEDs

## **3 Lieferumfang**

- **■** 16-Kanal-Relaismodul für Arduino™
- Bedienungsanleitung

## **4 Neueste Informationen zum Produkt**

Laden Sie die neuesten Produktinformationen von www.conrad.com/downloads herunter oder scannen Sie den QR-Code. Befolgen Sie die Anleitungen auf der Webseite.

## **5 Anschluss**

# **5.1 Anschlüsse**

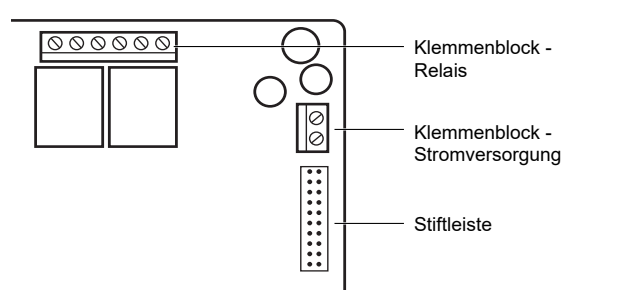

## **5.2 Anschließen an die Stromversorgung**

Schließen Sie eine externe Stromversorgung (5 V/DC, min. 1,5 A) an den Klemmenblock der Stromversorgung an.

#### **5.3 Anschließen des Mikrocontrollers**

So schließen Sie den Mikrocontroller an:

- 1. Verbinden Sie die Steuerstifte des Mikrocontrollers mit den 5 V/DC-Steuerstiften **1 16** an der Stiftleiste. Jedes Relais wird dem entsprechenden Stift zugeordnet (Beispiel: **K3** wird auf Stift **3** abgebildet).
- 2. Verbinden Sie die Masse des Mikrocontrollers mit dem Pin **GND** auf der Stiftleiste.

# **5.4 Anschließen von Verbrauchern**

Ein Relais kann einen netzspannungsführenden Stromkreis schalten. Jedes Relais besitzt Schließer- (NO) und Öffnerkontakte (NC).

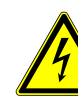

 $\epsilon$ 

# **GEFAHR**

## **Netzspannung. Es besteht die Gefahr eines elektrischen Schlags!**

- Lassen Sie die Installation von einer autorisierten Elektrofachkraft durchführen.
- Schalten Sie den anzuschließenden Stromkreis vor dem Anschließen spannungsfrei.
- Schützen Sie netzspannungsführende Leitungen und verhindern Sie den Zugang zu diesen.
- 1. Schalten Sie den anzuschließenden Stromkreis vor dem Anschließen spannungsfrei.
- 2. Schließen Sie einen Verbraucher an die Klemmenleiste eines Relais an (Beispiel: **K2**).

#### **6 Beispielprogramm für Arduino™**

```
int BASE = 2;
int. NUM = 16;
void setup(){
    for (int i = BASE; i < BASE + NUM; i ++) {
                 pinMode(i, OUTPUT);
    }
}
void loop(){
    for (int i = BASE; i < BASE + NUM; i ++){
                 digitalWrite(i, LOW);
                 delay(200);
    }
    for (int i = BASE; i < BASE + NUM; i ++){
                 digitalWrite(i, HIGH);
                 delay(200);
    }
}
```
#### **7 Entsorgung**

 $\boxtimes$ 

Elektronische Geräte sind recycelbar und gehören nicht in den Hausmüll. Entsorgen Sie das Produkt am Ende seiner Nutzungsdauer gemäß den einschlägigen Gesetzen.

Sie erfüllen damit die gesetzlichen Verpflichtungen und leisten Ihren Beitrag zum Umweltschutz.

## **8 Technische Daten**

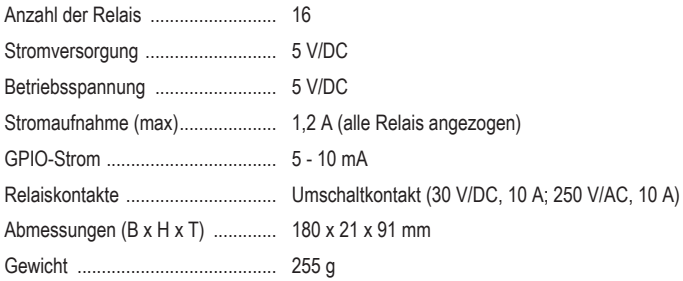

Dies ist eine Publikation der Conrad Electronic SE, Klaus-Conrad-Str. 1, D-92240 Hirschau (www.conrad.com). Alle Rechte einschließlich Übersetzung vorbehalten. Reproduktionen jeder Art, z. B. Fotokopie, Mikroverfilmung, oder die Erfassung in elektronischen Datenverarbeitungsanlagen, bedürfen der schriftlichen Genehmigung des Herausge-bers. Nachdruck, auch auszugsweise, verboten. Die Publikation entspricht dem technischen Stand bei Drucklegung. Copyright by Conrad Electronic SE \*2361336\_V1\_0421\_jh\_mh\_de

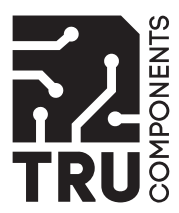

# Operating Instructions

**16-Channel Relay Module for Arduino™** Item no: 2361336

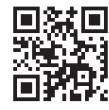

( F

# **1 Description**

The relay module features 16 separate relays and is ideal for expanding your microcontroller, e.g. Arduino™, with 16 relay outputs.

The control inputs are separated from the relay coils with optocouplers. This means that they do not interfere with the microcontroller, and provide additional protection against damage to the microcontroller's digital ports.

Each relay is fitted with its own status LED that lights up when the relay is activated.

## **2 Features**

- **■** Arduino™ compatible
- **■** 16 relay outputs with changeover contact (30 V/DC, 10 A; 250 V/AC, 10 A)
- Isolated from optocoupler
- 16 status LEDs

# **3 Delivery contents**

- **■** 16-Channel Relay Module for Arduino™
- Operating instructions

## **4 Latest product information**

Download the latest product information at www.conrad.com/downloads or scan the QR code shown. Follow the instructions on the website.

# **5 Connection**

#### **5.1 Connectors**

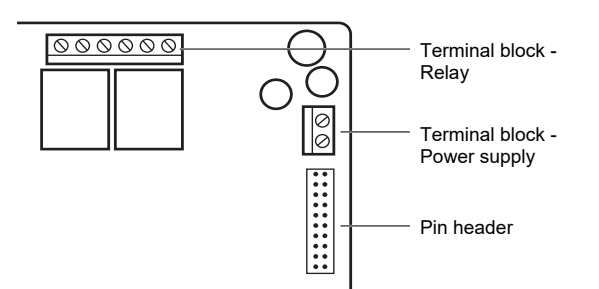

## **5.2 Connecting the power supply**

Connect an external power supply (5 V/DC, min 1.5 A) to the power supply terminal block.

## **5.3 Connecting the microcontroller**

- To connect the microcontroller:
- 1. Connect the microcontroller control pins to the 5 V/DC control pins **1 16** on the pin header. Each relay maps to its designated pin (example: **K3** maps to pin **3**).
- 2. Connect the ground on the microcontroller to the pin **GND** on the pin header.

#### **5.4 Connecting consumers**

A relay can switch a circuit carrying mains voltage. Each relay has normally open (NO) and normally closed contacts (NC).

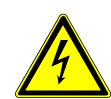

# **DANGER**

## **Mains voltage. Danger of electric shock!**

- Let an authorized electrician handle the installation for you.
- De-energize the circuit to connect before connecting.
- Protect and prevent access to wires carrying mains voltage.

```
1. De-energize the circuit to connect before connecting.
```
2. Connect a consumer to the terminal block of a relay (example: **K2**).

## **6 Sample program for Arduino™**

```
int BASE = 2;
int NUM = 16;
void setup(){
    for (int i = BASE; i < BASE + NUM; i ++) {
                 pinMode(i, OUTPUT);
    }
}
void loop(){
    for (int i = BASE; i < BASE + NUM; i ++) {
                 digitalWrite(i, LOW);
                 delay(200);
    }
```

$$
\begin{array}{ll}\n\text{for} & (\text{int i = BASE}; i < BASE + NUM; i ++) {\{ \quad \text{digitalWrite}(i, HIGH);} \quad \text{delay}(200);}\n\end{array}
$$

 } }

# **7 Disposal**

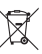

Electronic devices are recyclable waste and must not be disposed of in the household waste. At the end of its service life, dispose of the product in accordance with applicable regulatory guidelines.

You thus fulfill your statutory obligations and contribute to the protection of the environment.

# **8 Technical data**

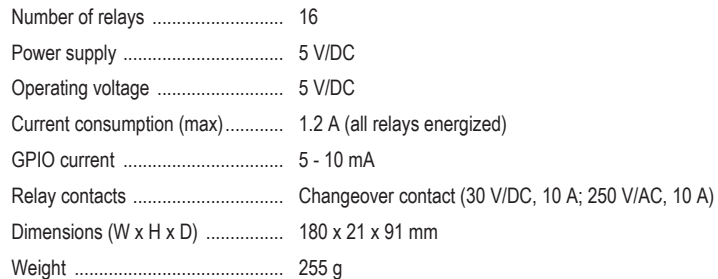

This is a publication by Conrad Electronic SE, Klaus-Conrad-Str. 1, D-92240 Hirschau (www.conrad.com). All rights including translation reserved. Reproduction by any method (e.g. photocopying, microfilming or the capture in electronic data processing systems) requires prior written approval from the editor. Reprinting, also in part, is prohibited.<br>This publication reflects the technical status at the time of printing.